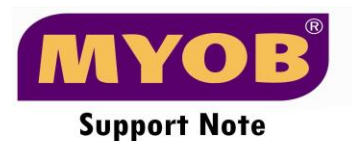

# **Import GST**

This Support note is suitable for:

MYOB Accounting V 21 Malaysia and MYOB Premier V16 Malaysia.

### **Introduction**

Businesses who imports goods into Malaysia must be aware that all imported goods into Malaysia are subject to GST.

Since the supplier is not in Malaysia it is not expected that he/she can charge the Businesses in Malaysia for GST. The imported goods will get taxed upon when the goods landed in Malaysia (Import GST).

Malaysia Import GST is computed based on transaction value including insurance and freight, all duties payables and other incidental charges.

GST in Malaysia on imported goods needs to be declared in a specific customs declaration form and the tax must be paid at the point of entry. GST is generally payable before the goods are released from customs control. However, a registered manufacturer is able to recover the GST paid on imports by crediting the amount allowable against the output tax chargeable on the taxable supplies.

## **This support note will cover :**

- 1) How to record GST on import goods
- 2) How to add import duties as goods cost of sales

# **1) How Do l handle Importation of goods into Malaysia in MYOB.**

When the purchase is made from Overseas supplier (Trade creditors), the overseas supplier will not charge GST. Hence the purchases is recorded without tax and the tax code can be applied is **N-T** or **OP.**

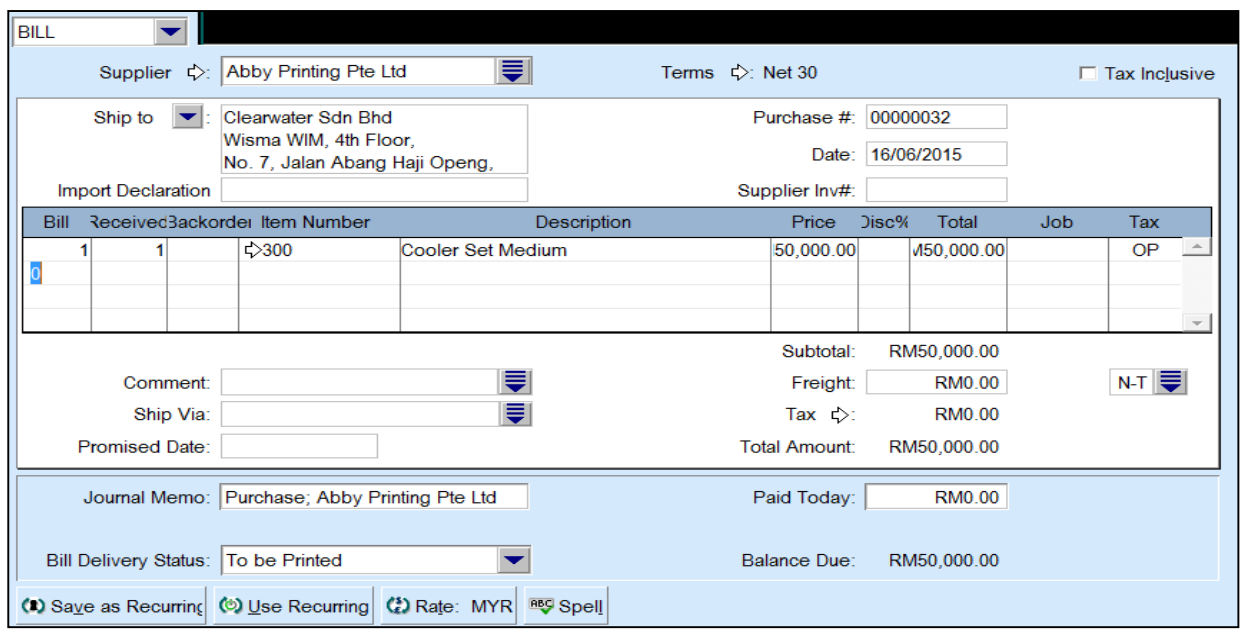

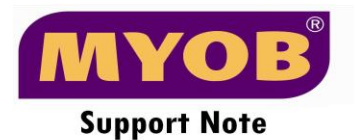

### **Scenario1:**

When imported goods reached Malaysia, The Taxable business is liable to pay import GST and is computed based on transaction value including insurance and freight, all duties payables and other incidental charges.

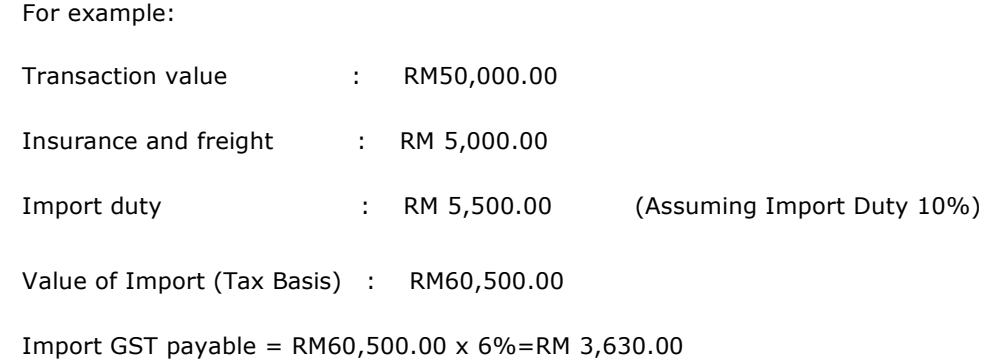

The import GST amount should be recorded as per below :

## *Go to Banking > Pay Import GST*

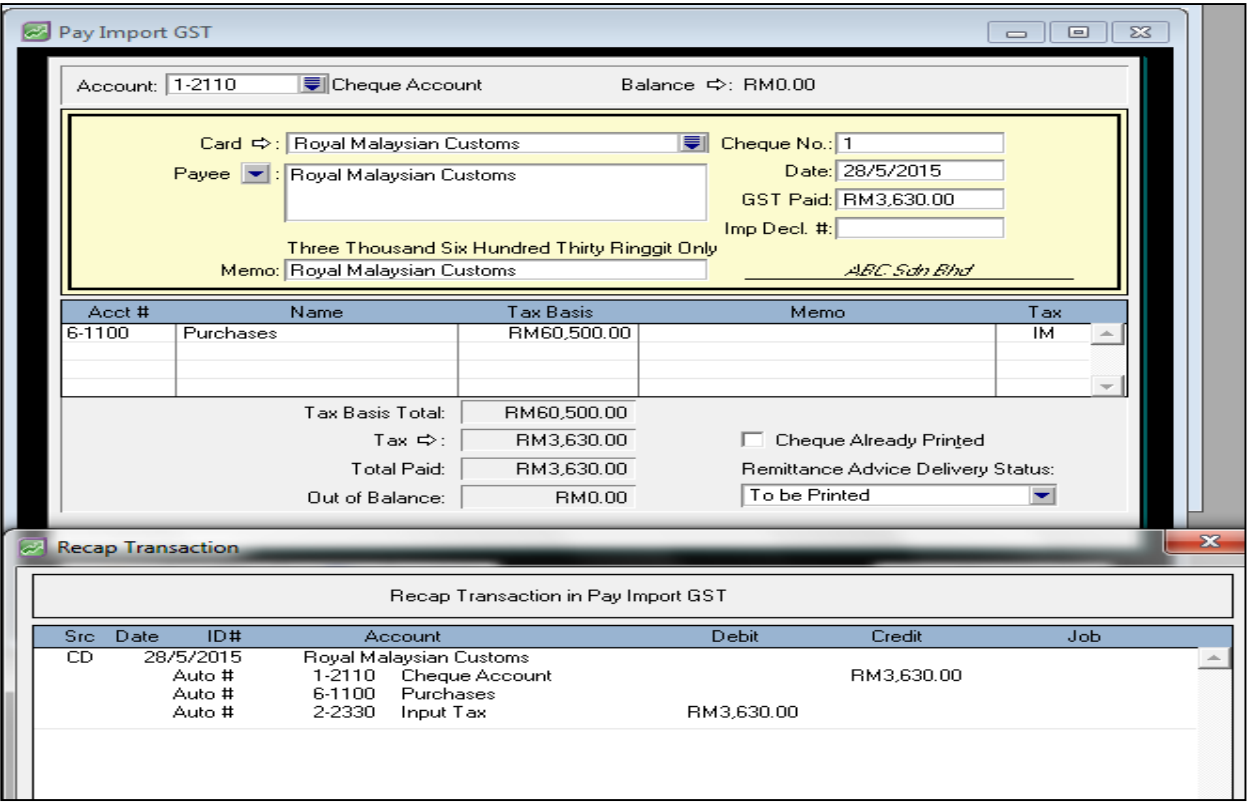

**Important Note**: In GST – 03 Report: Field 6A is the tax basis amount (Value of the imported goods as per K1 form): RM60,500.00 and Field 6B is the Import GST amount : RM3,630.00.

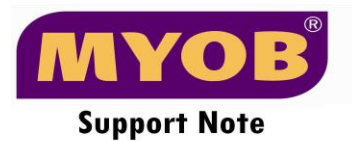

#### **Scenario2:**

If the Taxable Business appoint the Freight Forwarders to release the Goods from Custom control and bill back the taxable business all the clearance charges and Import GST paid on its behalf.

Note: **If the freight forwarder is trade creditors** and bill you for the import GST and some other standard rate purchases, you need to enter the supplier bill (freight forwarders bill) and pay the bill later:

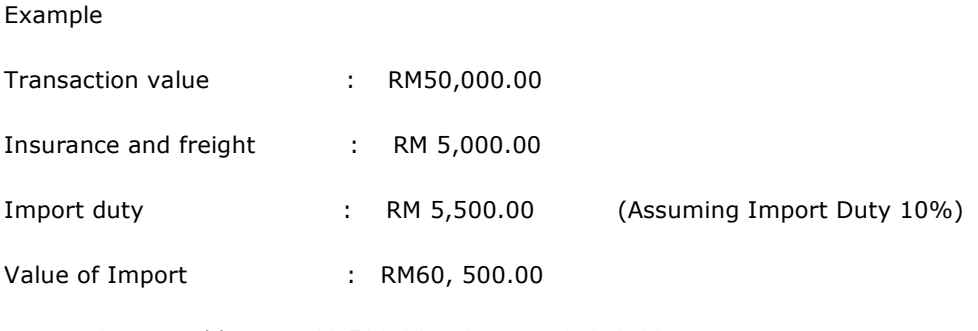

Import GST payable = RM60,500.00 x 6%=RM 3,630.00

Freight Forwarders Transportation Charges from airport to warehouse: RM1, 000.00 (Inclusive 6% GST)

Total Freight Forwarders Bill is RM4,630.00

This entry has to be recorded as per below:

1. Enter the Freight Forwarders bill under purchases module

Go to Purchases > enter purchases > key in as Bill > Make sure the tax inclusive check box is not checked. The import declaration number field must be filled in.

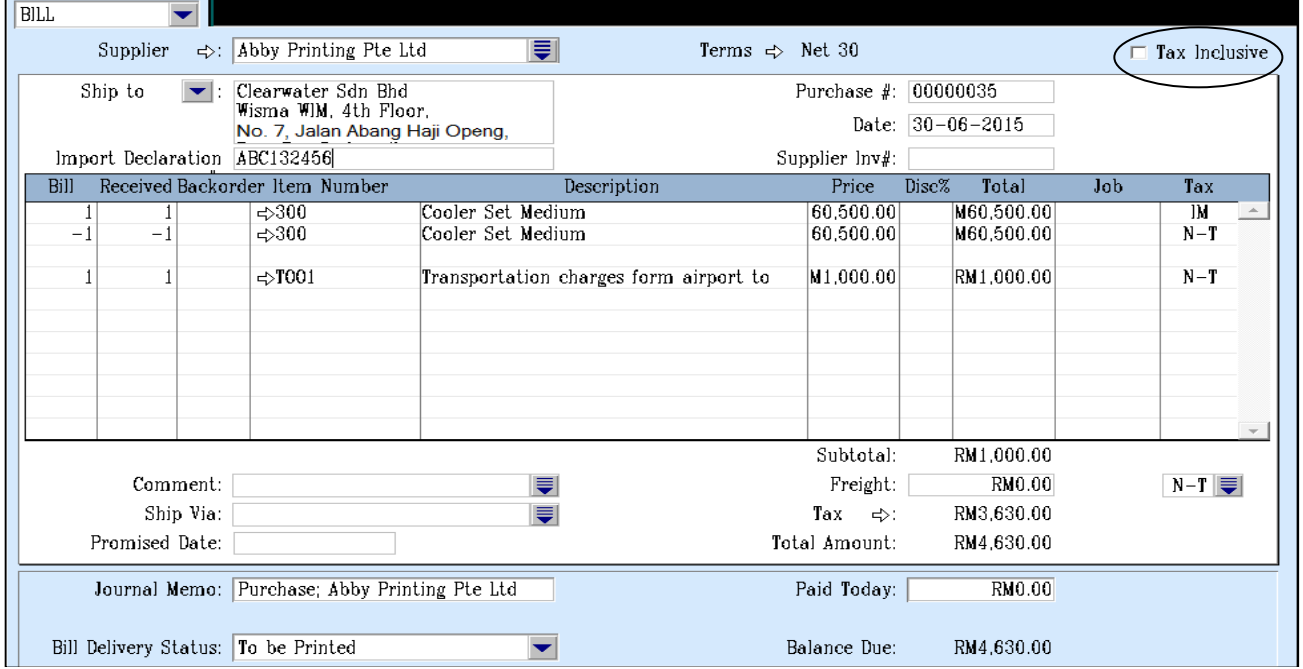

For the Import GST portion, it is recorded using Tax basis amount in the first line, (Value of the imported goods as per K1 form) or you can use formula: Import GST amount divided by 6% and the tax code is IM. Followed by second line with same amount as the first line but with negative sign and the tax code is N-T. At the end the net amount is the import GST that needs to be paid. In this example, the tax basis is RM60,500.

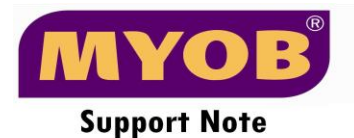

**Note:** From the pay Import GST screen above, Please go to edit > recap transactions to see the posting of the import GST into Input GST control account.

This entry will Debit Input GST, and Credit Trade Creditors

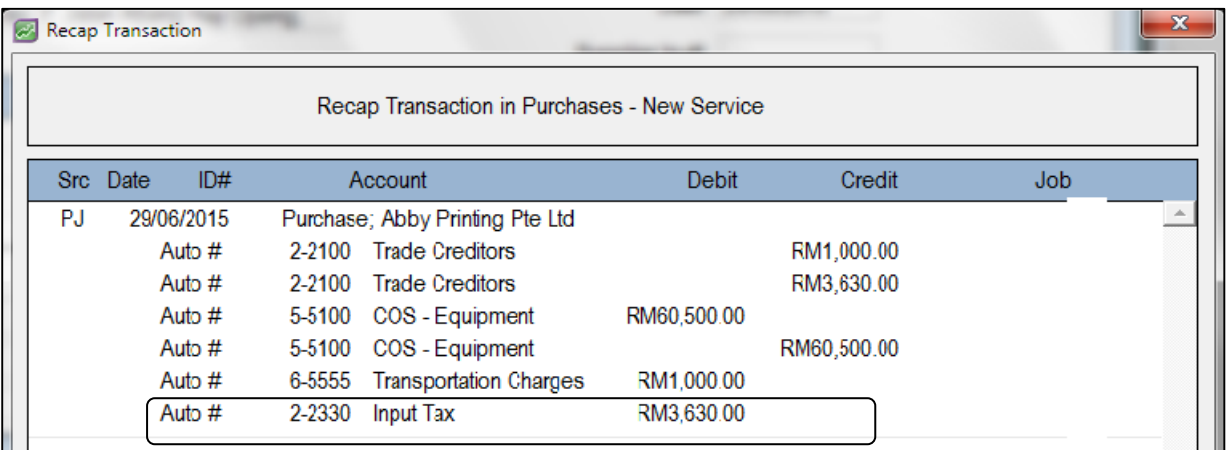

2. When you want to pay the supplier bill, you can go back to purchases > pay bill and pay the supplier bill.

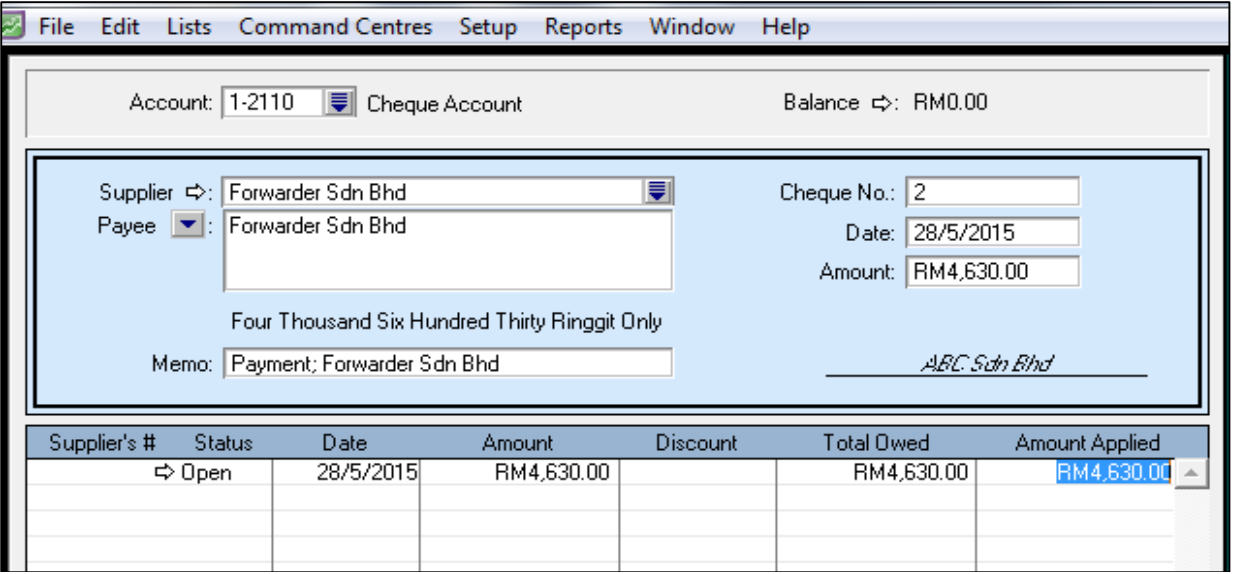

3. Please check the posting in GST 3, the purchases is in field 6a and the import GST is field 6b.

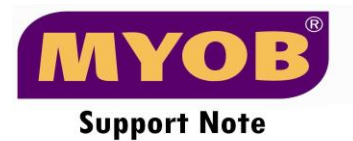

### **How do l add import duty into goods cost of sales (COS).**

Based on the scenario 1 above, the import duty paid is RM5500. If you consider this import duty as part of the item COS, the item COS should be RM55.50

1000 pcs bought from oversea supplier at RM50,000 : RM50/item

Import Duty Charged by the Customs, RM5,500.00 : RM5.50/item

#### 1. Create a new account as Import Duty under Expense

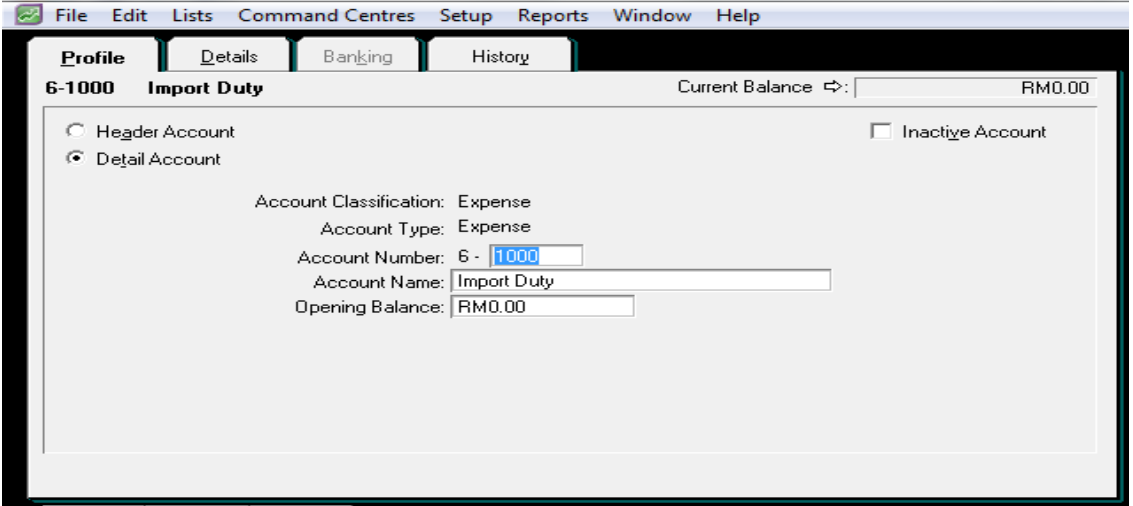

2. Create an item for 'Import Duty' -mark 'I inventory this item' and link it to 'inventory asset account'

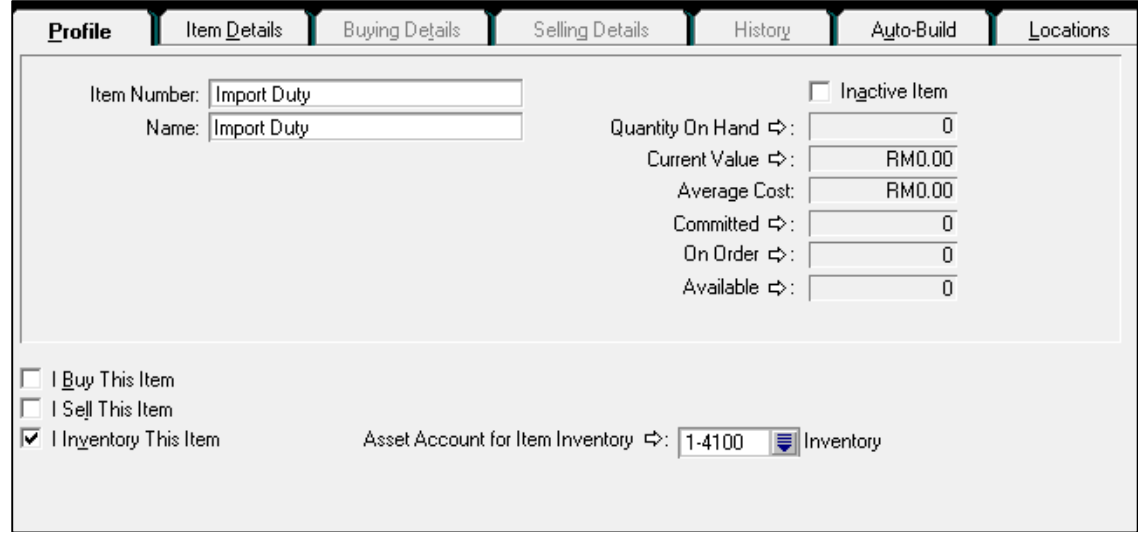

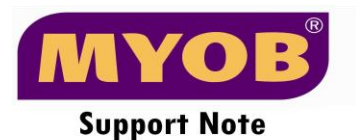

- 3. Record the payment of Import Duty at Banking > Spend money as per below :-
	- Acct # : *select the Import Duty Expense account*
	- Amount : *Key the amount of the Import Duty*

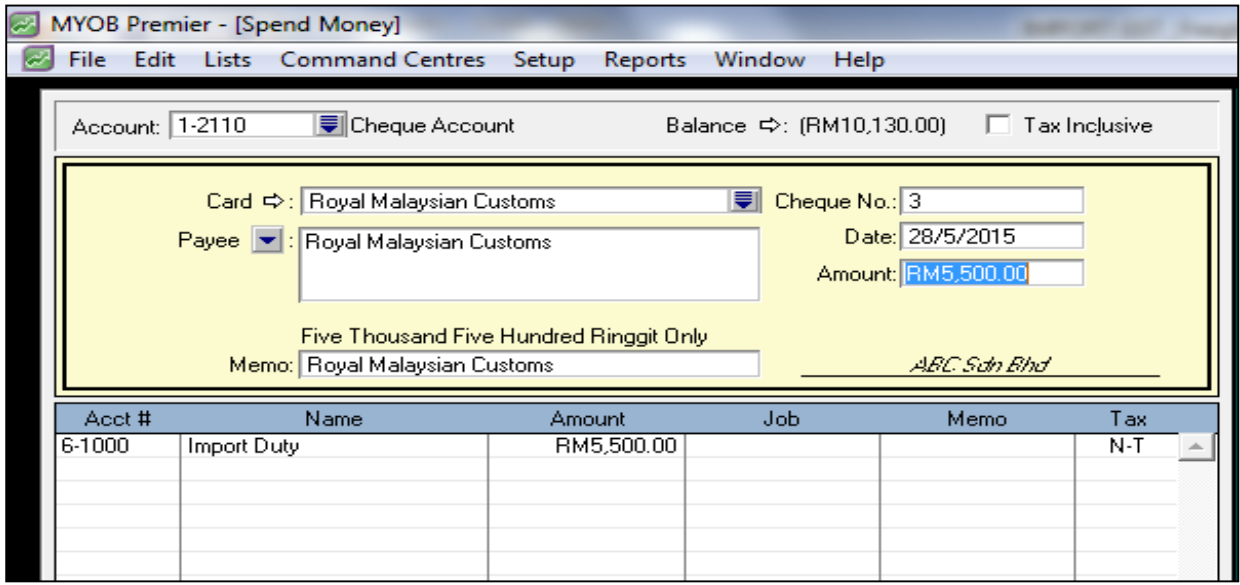

4. Adjustment on Inventory is require in order to *credit* this import duty value into Import Duty expense account. Go to Inventory > Adjust Inventory.

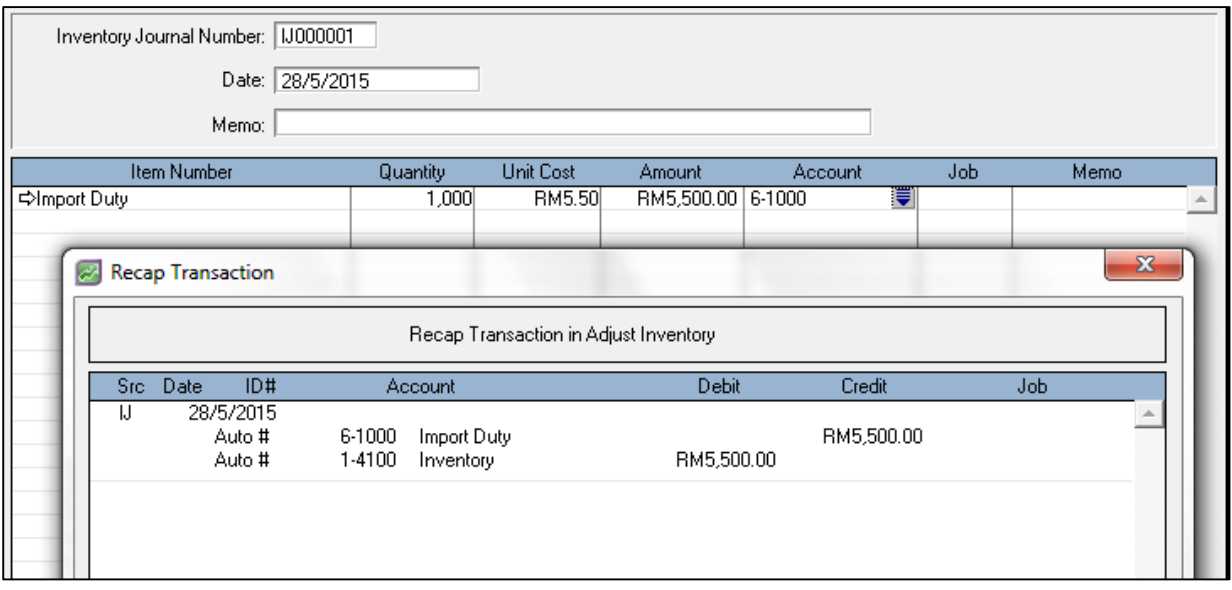

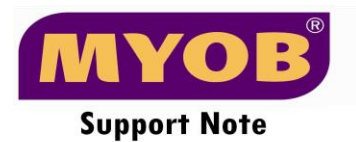

5. Another inventory adjustment need to be recorded to add in the COS value into the item COS as per below :-

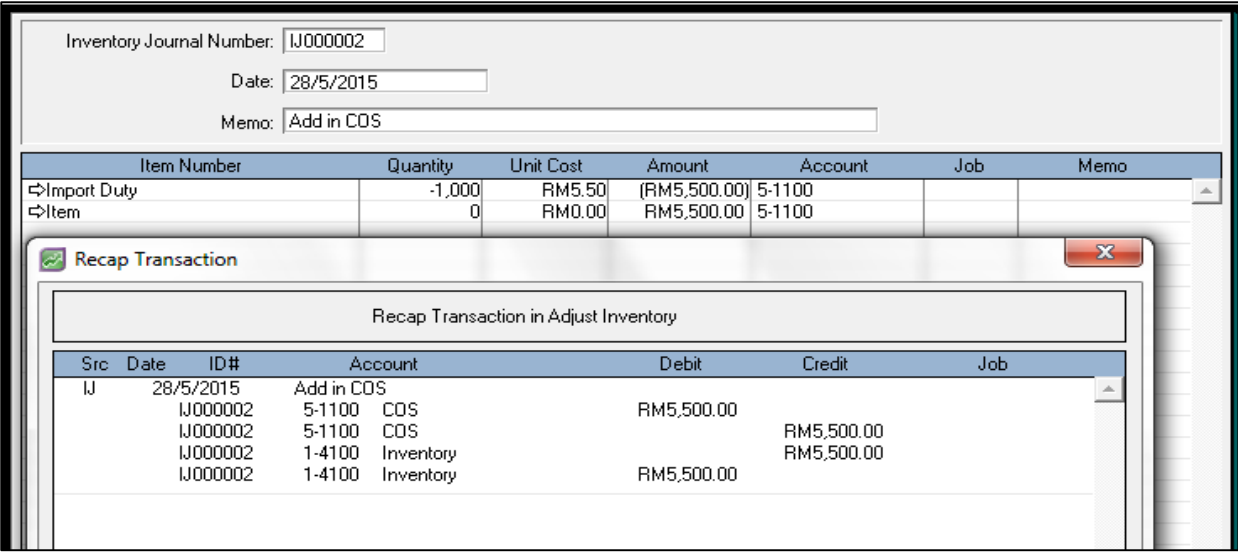

6. When you sell this item, the COS is already RM55.50 in Average Cost.

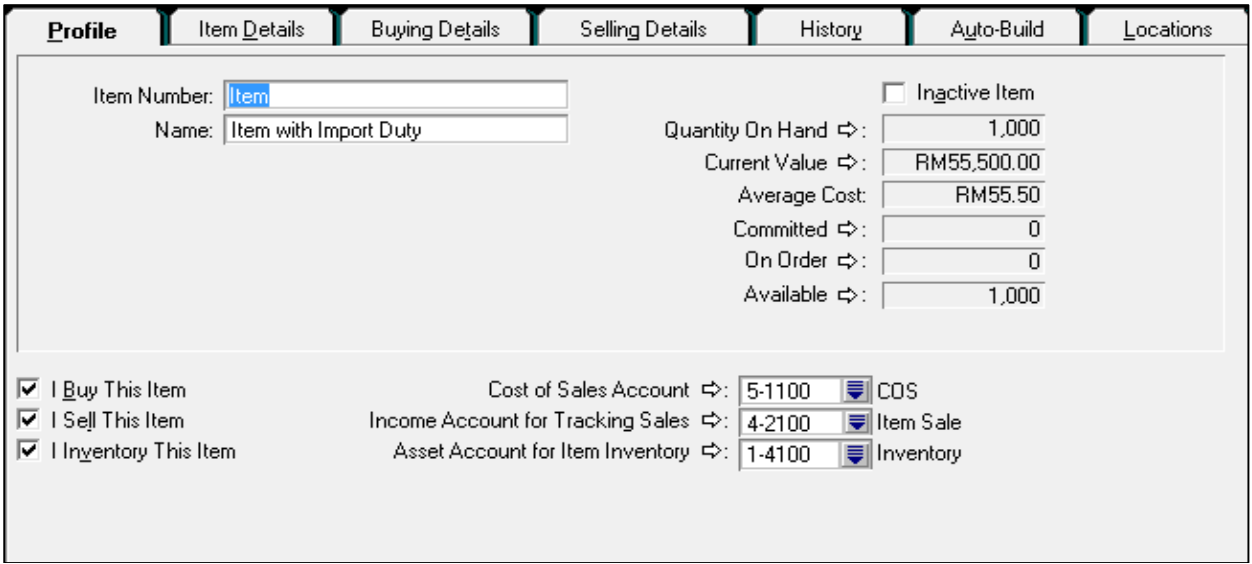

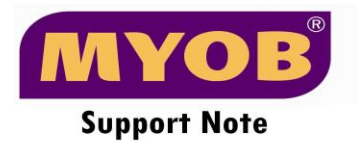

7. When invoicing to the customer, recap the transaction ; *Edit > Recap transaction*  - The item COS value will be credited into COS account.

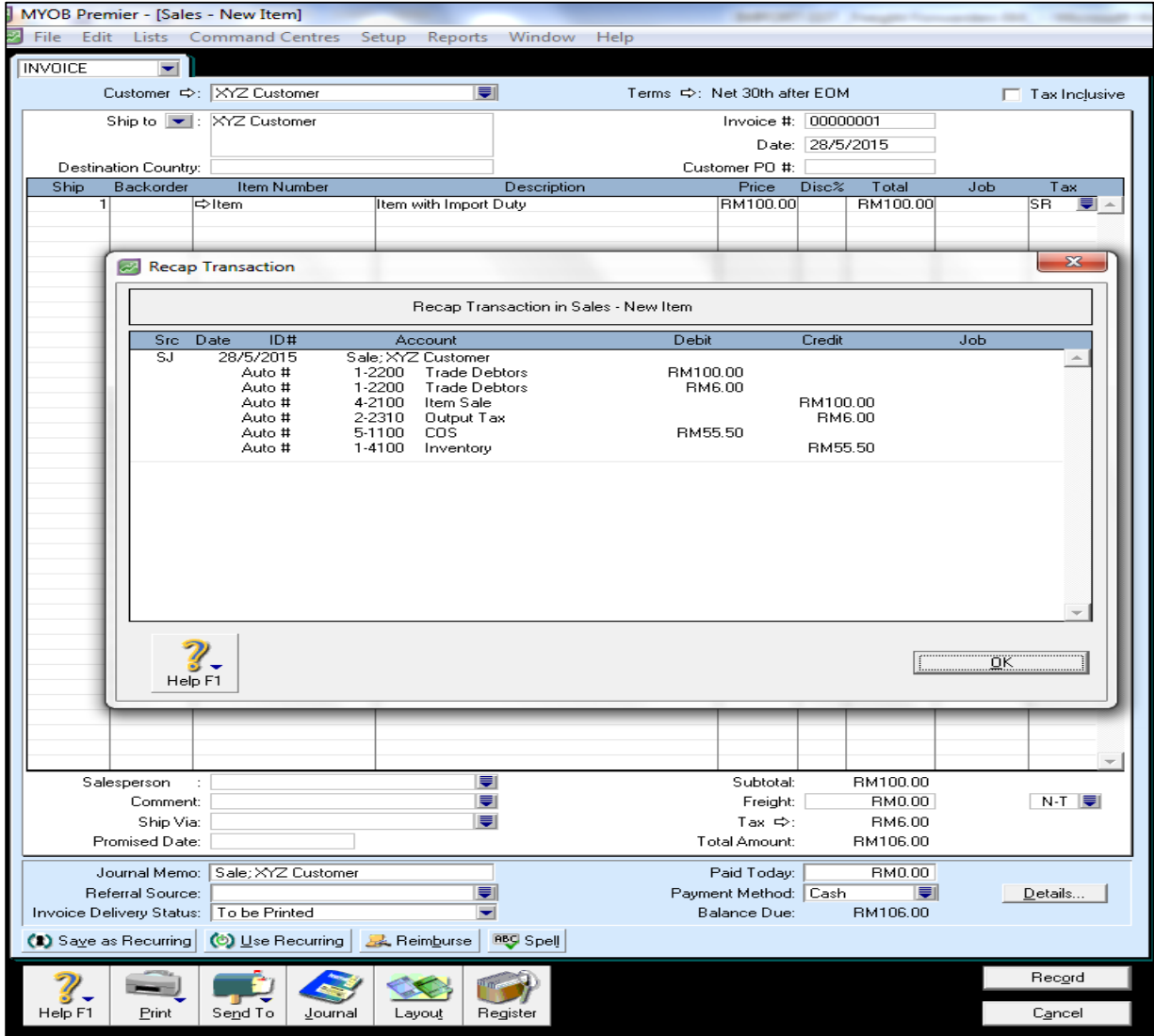